# **Queries and Mutations**

<https://graphql.org/learn/queries/>

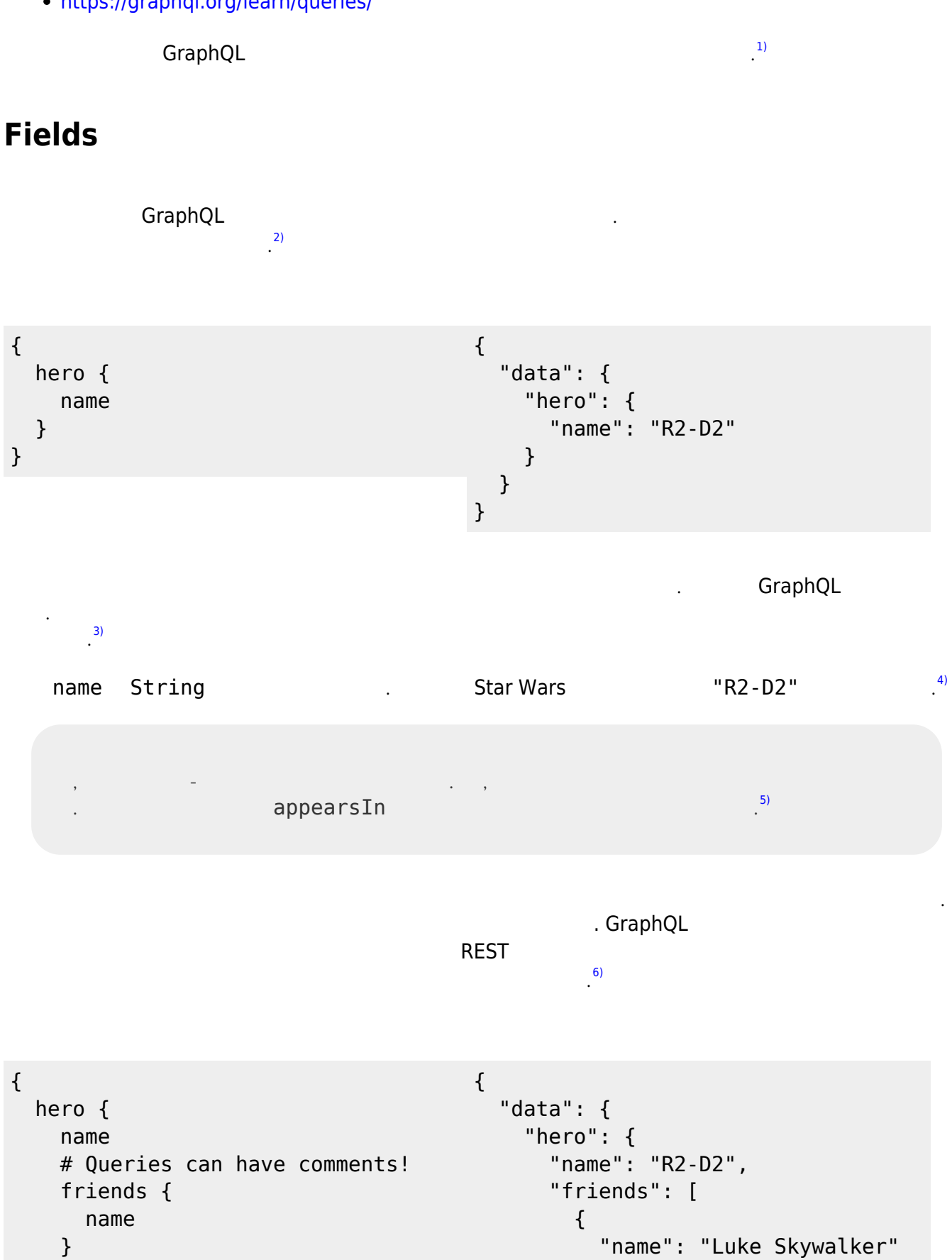

},

}

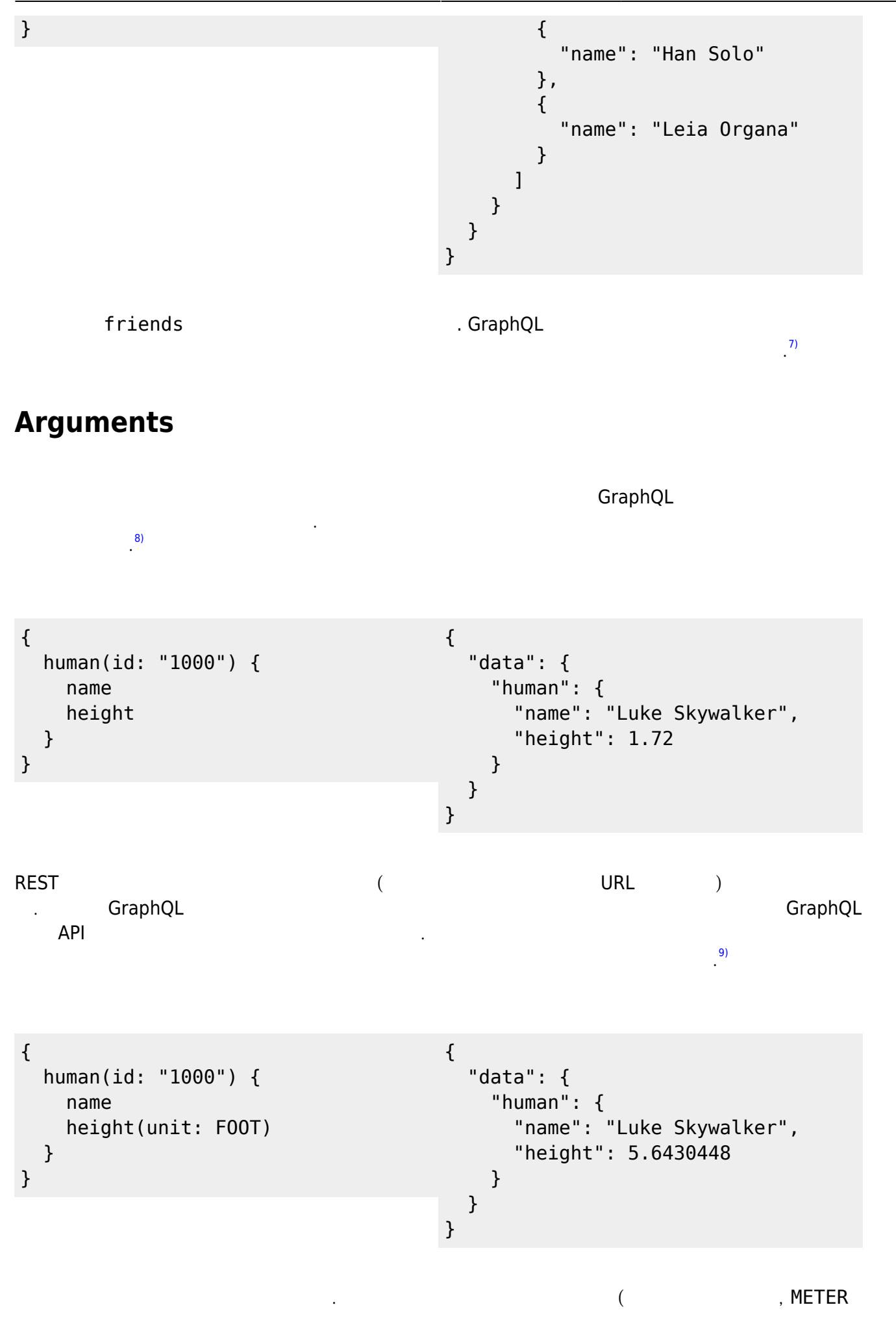

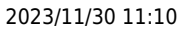

[10\)](#page--1-0)

#### FOOT) STATES IN THE HEAD AND THE STATES OF A STATES AND THE STATES ASSAULT. GRAPHQLE GraphQL 서버는 전송 형식으로 직렬화할 수 있는 한 자체 사용자 정의 유형을 선언할 수도 있습니다.

• [Schemas and Types](https://moro.kr/open/schemas-and-types)

## **Aliases**

에 다른 인수를 사용하여 동일한 필드를 직접 쿼리할 수 없다는 것을 알았을 것입니다. 이것이 별칭이 필 요한 이유 일이 필드 결과의 일이 필드 결과의 일이 필드 결과의 일이 필드 결과의 일이 필드 결과의 일이 필드 결과의 일이 필드 결과의 일이 필드 결과의 일이 필드 결과의 일이 필드 프로그램이 필드<br>그러나 서비스 프로그램은 일이 필드 프로그램을 통해 있습니다. 별칭을 사용하면 일이 필드 프로그램을 통해 있습니다. 그러나 서비스 프로그램을 통해 있습니다.  $^{11)}$  $^{11)}$  $^{11)}$ 

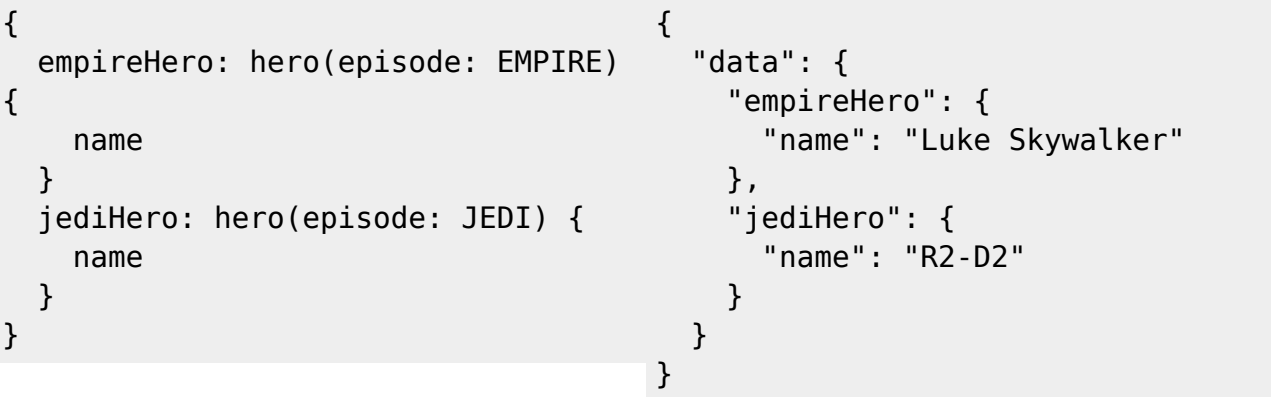

 $\rho$  hero  $q$ 두 결과를 모두 얻을 수 있습니다. [12\)](#page--1-0)

## **Fragments**

습니다. 이러한 쿼리가 빠르게 복잡해질 수 있다고 상상할 수 있습니다. 비교의 각 측면에 대해 필드를 한 번 번 번 이상 반복해야 하기 때문입니다. [13\)](#page--1-0) 이것이 GraphQL에 조각이라는 재사용 가능한 단위가 포함된 이유입니다. 조각을 사용하면 필드 집합을 구성한 다음 필요한 쿼리에 포함할 수 있습니다. 다음은 프래그먼트를 사용하여 위의 상황을 해결할 수 있는 방법의 예입니다. [14\)](#page--1-0)

```
{
   leftComparison: hero(episode:
EMPIRE) {
     ...comparisonFields
   }
   rightComparison: hero(episode:
JEDI) {
     ...comparisonFields
   }
                                         {
                                            "data": {
                                              "leftComparison": {
                                                "name": "Luke Skywalker",
                                                "appearsIn": [
                                                   "NEWHOPE",
                                                   "EMPIRE",
                                                   "JEDI"
                                                ],
```
}

```
fragment comparisonFields on
Character {
   name
   appearsIn
   friends {
     name
   }
}
```

```
 "friends": [
                                               {
                                                 "name": "Han Solo"
                                              },
                                               {
                                                 "name": "Leia Organa"
                                              },
                                               {
                                                 "name": "C-3PO"
                                              },
                                               {
                                                 "name": "R2-D2"
                                               }
                                             ]
                                           },
                                           "rightComparison": {
                                             "name": "R2-D2",
                                             "appearsIn": [
                                               "NEWHOPE",
                                               "EMPIRE",
                                               "JEDI"
                                             ],
                                             "friends": [
                                              {
                                                 "name": "Luke Skywalker"
                                              },
                                               {
                                                 "name": "Han Solo"
                                              },
                                               {
                                                 "name": "Leia Organa"
                                              }
                                             ]
                                          }
                                        }
필드가 반복되면 위의 쿼리가 얼마나 반복되는지 알 수 있습니다. 프래그먼트의 개념은 복잡한 애플리케
이션 데이터 요구 사항을 더 작은 청크로 분할하는 데 자주 사용됩니다. 특히 여러 UI 구성 요소를 서로
다른 프래그먼트를 사용하여 하나의 초기 데이터 가져오기로 결합해야 할 때 그렇습니다.
                                                                  15)
                                              Variables
                                                                  16)
```

```
Using variables inside fragments
```
query HeroComparison(\$first: Int = 3) { { "data": {

}

}

 } }

{

 } }

```
 leftComparison: hero(episode:
EMPIRE) {
     ...comparisonFields
   rightComparison: hero(episode:
JEDI) {
    ...comparisonFields
fragment comparisonFields on
Character {
   name
   friendsConnection(first: $first)
     totalCount
     edges {
       node {
         name
       }
     }
                                                }
                                              },
```

```
 "leftComparison": {
      "name": "Luke Skywalker",
      "friendsConnection": {
        "totalCount": 4,
        "edges": [
\{ "node": {
             "name": "Han Solo"
 }
         },
\{ "node": {
             "name": "Leia Organa"
 }
         },
\{ "node": {
             "name": "C-3PO"
 }
 }
       ]
    "rightComparison": {
      "name": "R2-D2",
      "friendsConnection": {
        "totalCount": 3,
        "edges": [
\{ "node": {
             "name": "Luke
Skywalker"
 }
         },
\{ "node": {
             "name": "Han Solo"
 }
         },
\{ "node": {
             "name": "Leia Organa"
 }
 }
       ]
     }
    }
  }
}
```
## **Operation Name**

<span id="page-5-0"></span>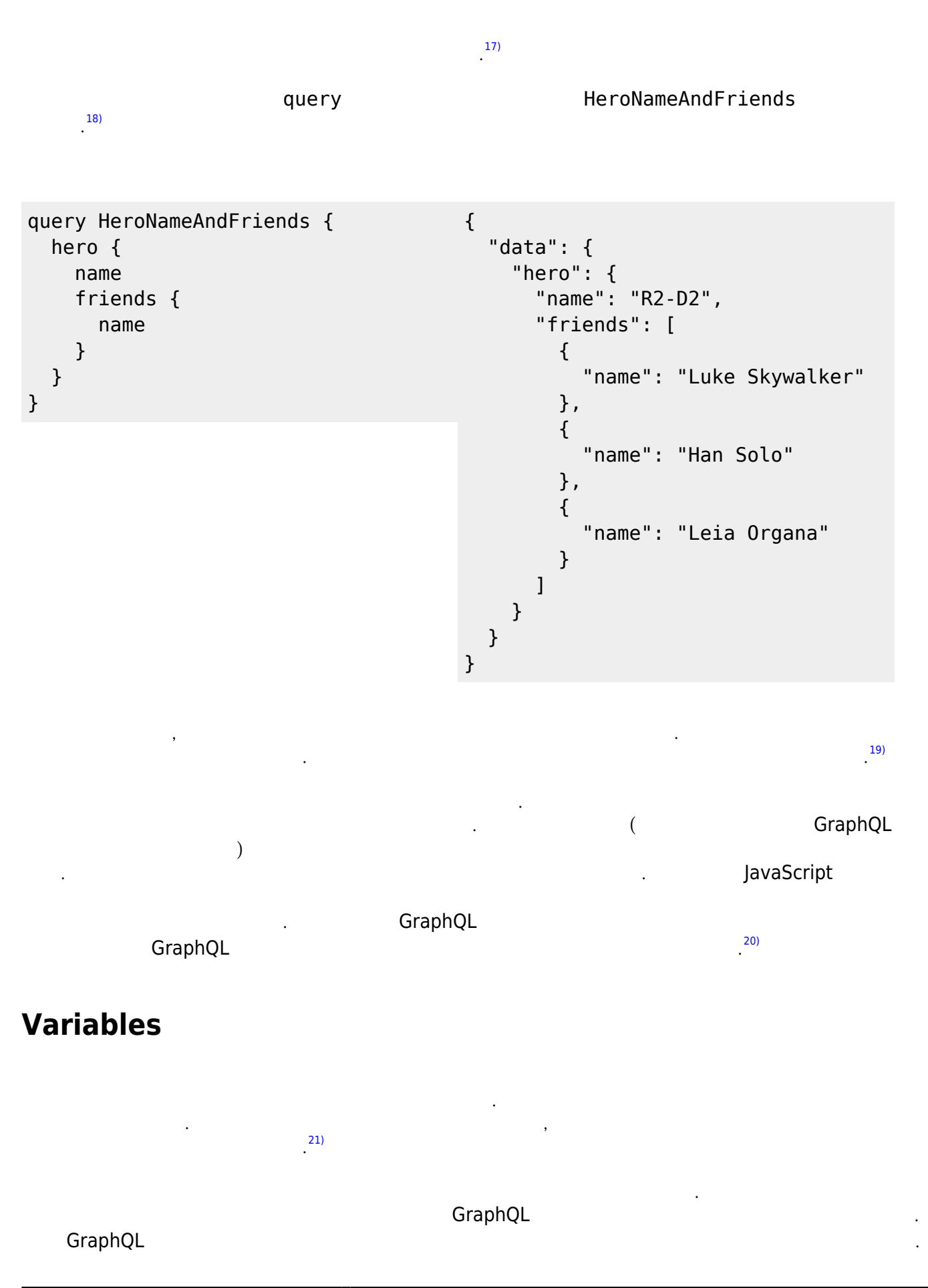

이러한 값을 변수라고 합니다.

[25\)](#page--1-0)

변수 작업을 시작할 때 세 가지 작업을 수행해야 합니다. [23\)](#page--1-0)

1. **\$variableName** 

 $\cdot$  [22\)](#page--1-0)

- 2. **Analyzis in the Southern America** SyariableName 3. variableName: value (George SCON) [24\)](#page--1-0) 24)
- VARIABLES

```
query HeroNameAndFriends($episode:
Episode) {
{
hepo$epesodeJED@pisode) {
    name
     friends {
       name
     }
   }
}
}
                                          {
                                              "data": {
                                                "hero": {
                                                  "name": "R2-D2",
                                                  "friends": [
                                                    {
                                                       "name": "Luke Skywalker"
                                                    },
                                                     {
                                                       "name": "Han Solo"
                                                    },
                                                    {
                                                       "name": "Leia Organa"
                                                    }
                                                  ]
                                               }
                                             }
                                          }
```
니다. 이것은 또한 일반적으로 쿼리의 어떤 인수가 동적일 것으로 예상되는지를 나타내는 좋은 방법입니

**Variable definitions**

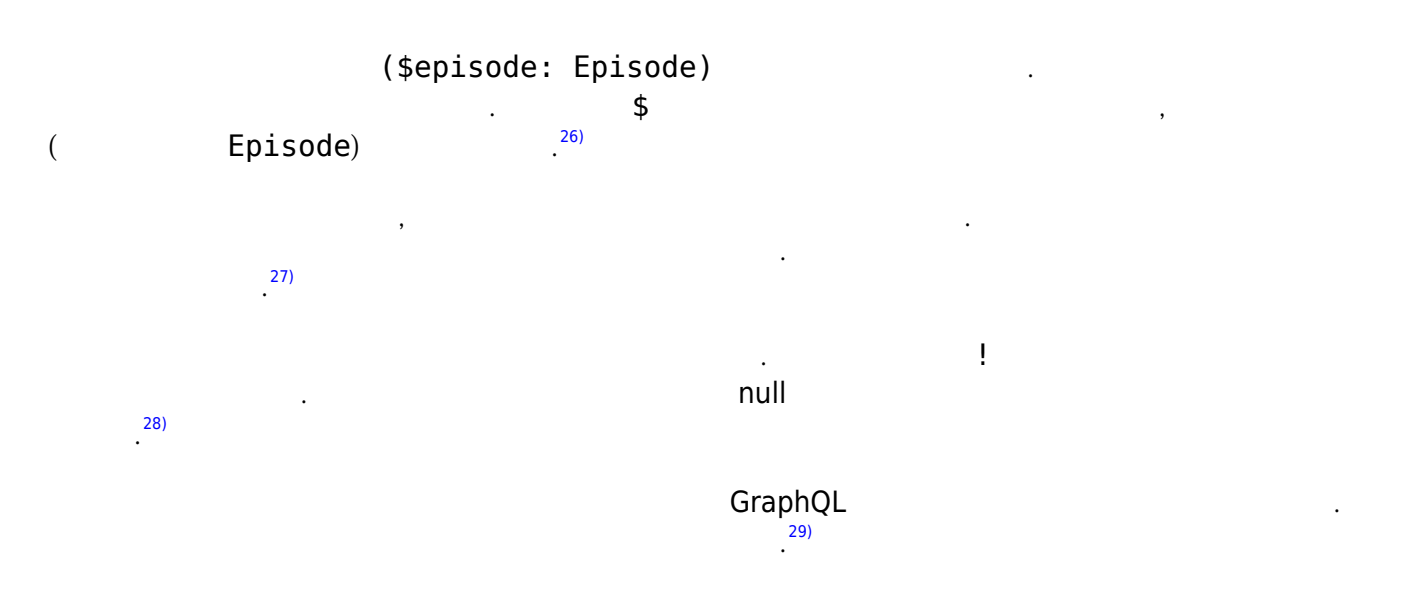

다. 사용자가 제공한 값에서 쿼리를 구성하기 위해 문자열 보간을 수행해서는 안 됩니다.

#### **Default variables**

유형 선언 뒤에 기본값을 추가하여 쿼리의 변수에 기본값을 할당할 수도 있습니다.  $(30)$  $(30)$ 

```
query HeroNameAndFriends($episode: Episode = JEDI) {
   hero(episode: $episode) {
     name
     friends {
       name
     }
   }
}
```
모든 변수에 대해 기본값이 제공되면 변수를 전달하지 않고 쿼리를 호출할 수 있습니다. 변수 사전의 일 부로 변수가 전달되면 기본값을 무시합니다. [31\)](#page--1-0)

## **Directives**

 $U$ I  $-$ 

```
query Hero($episode: Episode,
$withFriends: Boolean!) {
   hero(episode: $episode) {
     name
     friends @include(if:
$withFriends) {
       name
     }
   }
}
                                         {
                                            "data": {
                                               "hero": {
                                                 "name": "R2-D2"
                                               }
                                            }
                                         }
```
대해 논의했습니다. 인수에 변수를 전달하면 이러한 문제의 꽤 큰 부류가 해결되지만 변수를 사용하여 쿼리의 구조와 모양을 동적으로 변경하는 방법도 필요할 수 있습니다. 예를 들어 요약 및 상세 보기가 있

#### VARIABLES

```
{
   "episode": "JEDI",
   "withFriends": false
}
```
withFriends true

 $GraphQL$ 의 내용해야 한 프로그램을 사용해야 한 프로그램을 사용해야 한 기능을 사용해야 한 기능을 사용해야 한 기능을 사용해야 한 기능을 사용해야 한 기능을 사용해야 한 기능을 사용해야 한 기능을 사용해야 한다.

 $\overline{\phantom{a}33}$ 

 $\frac{32}{1}$ 

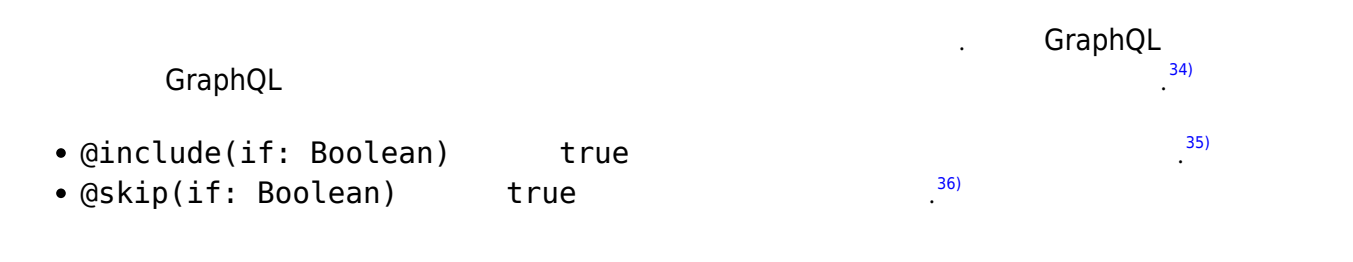

유용할 수 있습니다. 서버 구현은 완전히 새로운 지시문을 정의하여 실험적 기능을 추가할 수도 있습니

 $\overline{\phantom{a}37)}$  $\overline{\phantom{a}37)}$  $\overline{\phantom{a}37)}$ 

## **Mutations**

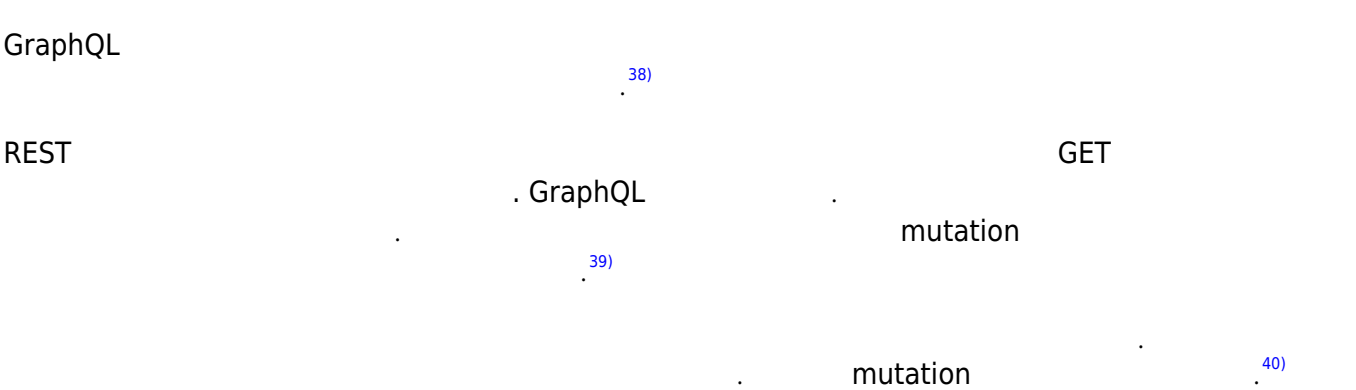

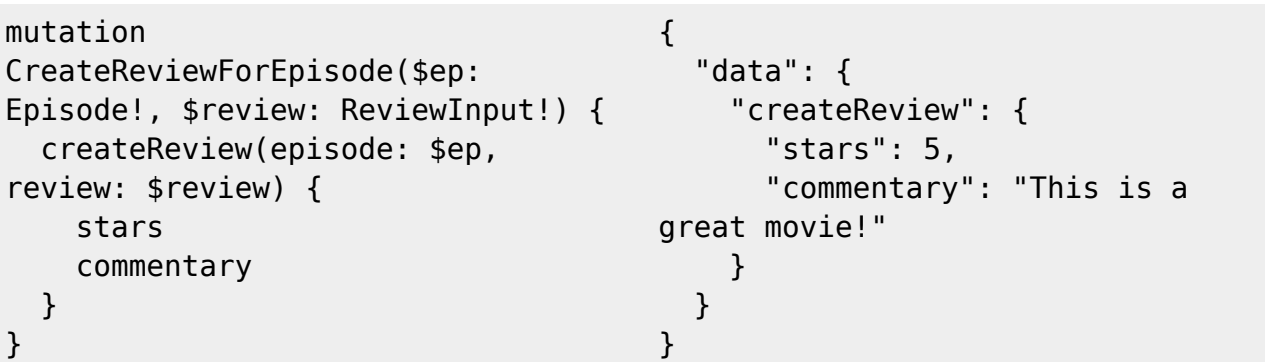

VARIABLES

```
{
   "ep": "JEDI",
   "review": {
    "stars": 5,
     "commentary": "This is a great
movie!"
  }
}
```

```
createReview and all the stars commentary
```
**TEVIEW 연수가 전달한 기술이 전달한 기술이 있습니다. 이것은 인터** 전달한 기술이 있습니다. 이것은 일력 기술이 있습니다. 이것은 일력 기술이 있습니다. 이것은 일력 기술이 있습니다. 이것은 일

수로 전달할 수 있는 특별한 유형의 객체 유형입니다. 스키마 페이지에서 입력 유형에 대해 자세히 알아  $^{42}$ 

### **Multiple fields in mutations**

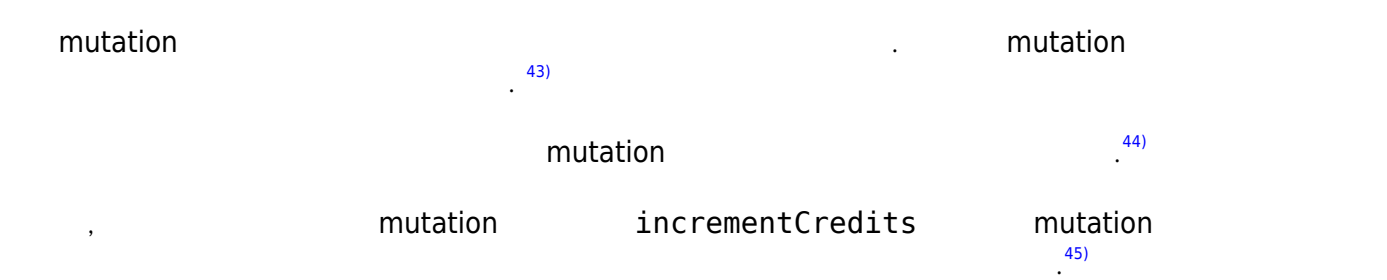

## **Inline Fragments**

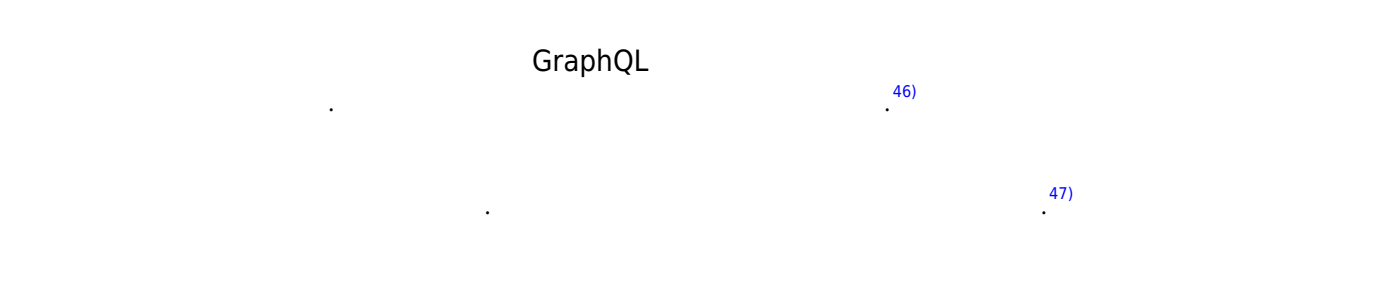

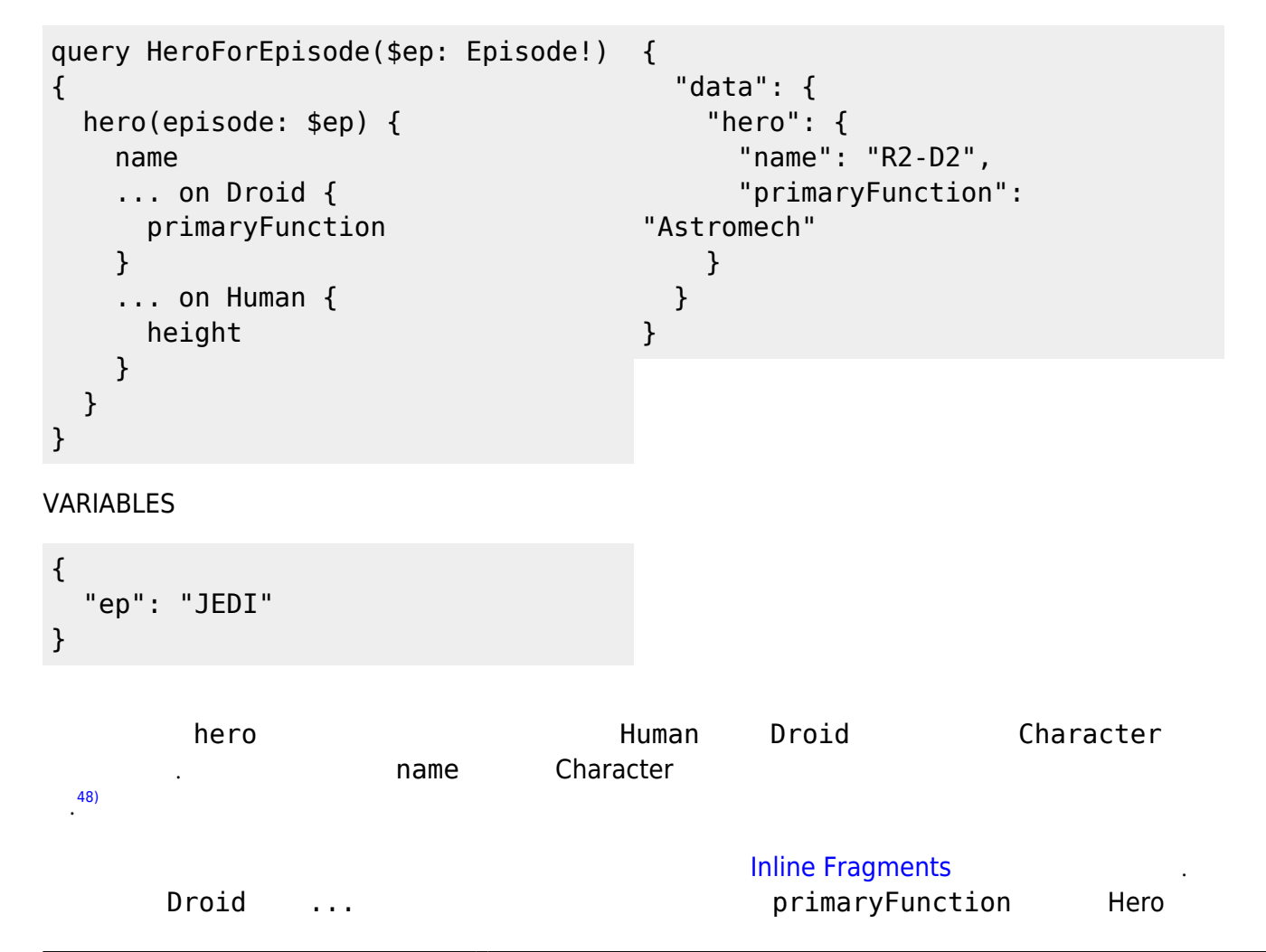

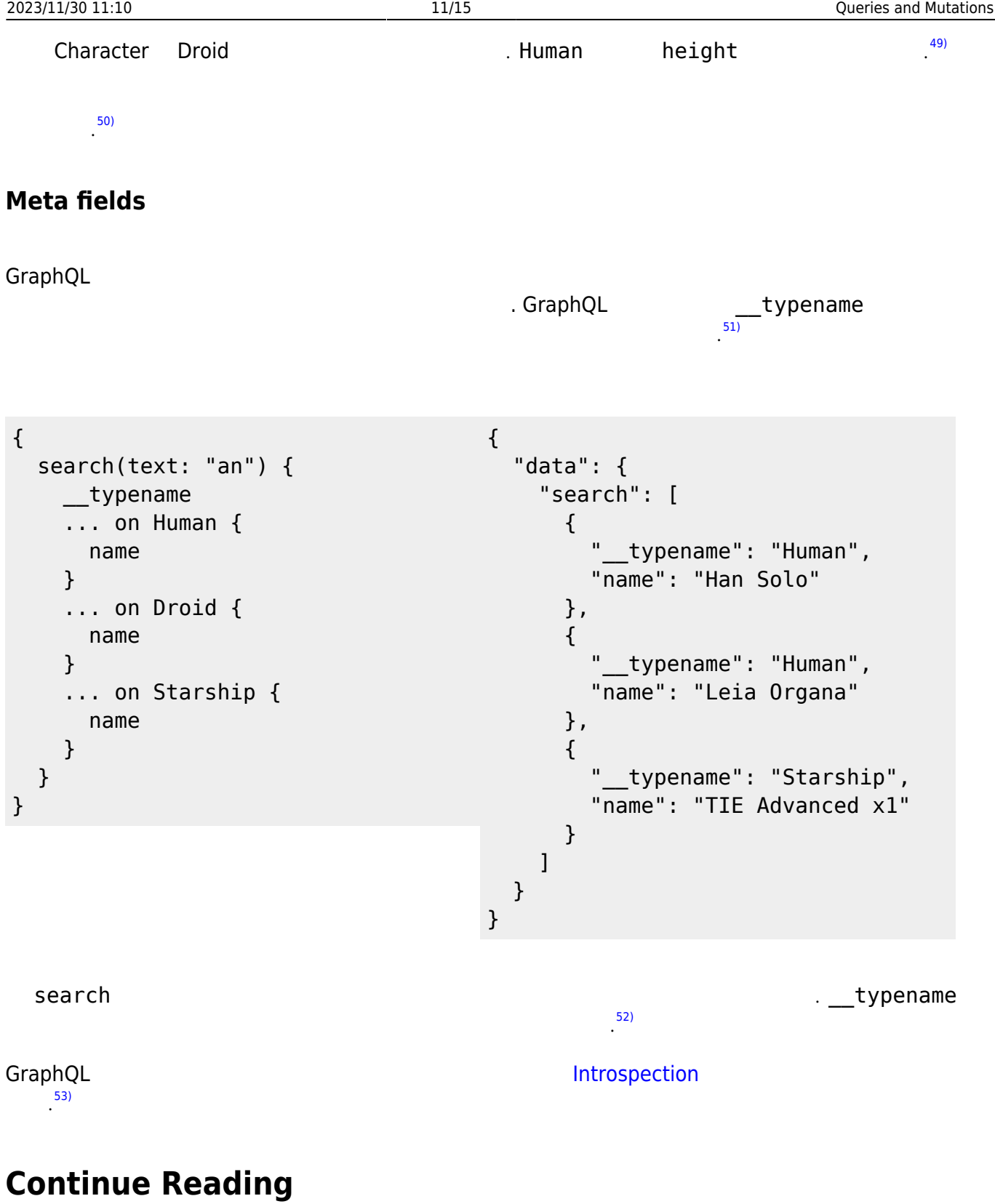

- [Schemas and Types](https://moro.kr/open/schemas-and-types)
- [Schemas and Types](https://moro.kr/open/schemas-and-types)

[1\)](#page--1-0)

[2\)](#page--1-0)

[3\)](#page--1-0)

On this page, you'll learn in detail about how to query a GraphQL server.

At its simplest, GraphQL is about asking for specific fields on objects. Let's start by looking at a very simple query and the result we get when we run it:

You can see immediately that the query has exactly the same shape as the result. This is essential to GraphQL, because you always get back what you expect, and the server knows exactly what fields the client is asking for. [4\)](#page--1-0)

The field name returns a String type, in this case the name of the main hero of Star Wars, "R2-D2". [5\)](#page--1-0)

Oh, one more thing - the query above is interactive. That means you can change it as you like and see the new result. Try adding an appearsIn field to the hero object in the query, and see the new result. [6\)](#page--1-0)

In the previous example, we just asked for the name of our hero which returned a String, but fields can also refer to Objects. In that case, you can make a sub-selection of fields for that object. GraphQL queries can traverse related objects and their fields, letting clients fetch lots of related data in one request, instead of making several roundtrips as one would need in a classic REST architecture. [7\)](#page--1-0)

Note that in this example, the friends field returns an array of items. GraphQL queries look the same for both single items or lists of items, however we know which one to expect based on what is indicated in the schema.

[8\)](#page--1-0)

If the only thing we could do was traverse objects and their fields, GraphQL would already be a very useful language for data fetching. But when you add the ability to pass arguments to fields, things get much more interesting.

[9\)](#page--1-0)

In a system like REST, you can only pass a single set of arguments - the query parameters and URL segments in your request. But in GraphQL, every field and nested object can get its own set of arguments, making GraphQL a complete replacement for making multiple API fetches. You can even pass arguments into scalar fields, to implement data transformations once on the server, instead of on every client separately.

[10\)](#page--1-0)

Arguments can be of many different types. In the above example, we have used an Enumeration type, which represents one of a finite set of options (in this case, units of length, either METER or FOOT). GraphQL comes with a default set of types, but a GraphQL server can also declare its own custom types, as long as they can be serialized into your transport format. [11\)](#page--1-0)

If you have a sharp eye, you may have noticed that, since the result object fields match the name of the field in the query but don't include arguments, you can't directly query for the same field with different arguments. That's why you need aliases - they let you rename the result of a field to anything you want.

[12\)](#page--1-0)

In the above example, the two hero fields would have conflicted, but since we can alias them to different names, we can get both results in one request. [13\)](#page--1-0)

Let's say we had a relatively complicated page in our app, which lets us look at two heroes side by side, along with their friends. You can imagine that such a query could quickly get complicated, because we would need to repeat the fields at least once - one for each side of the comparison. [14\)](#page--1-0)

That's why GraphQL includes reusable units called fragments. Fragments let you construct sets of fields, and then include them in queries where you need to. Here's an example of how you could solve the above situation using fragments:

You can see how the above query would be pretty repetitive if the fields were repeated. The concept of fragments is frequently used to split complicated application data requirements into smaller chunks, especially when you need to combine lots of UI components with different fragments into one initial data fetch.

[16\)](#page--1-0)

It is possible for fragments to access variables declared in the query or mutation. See variables. [17\)](#page--1-0)

Up until now, we have been using a shorthand syntax where we omit both the query keyword and the query name, but in production apps it's useful to use these to make our code less ambiguous. [18\)](#page--1-0)

Here's an example that includes the keyword query as operation type and HeroNameAndFriends as operation name : [19\)](#page--1-0)

The operation type is either query, mutation, or subscription and describes what type of operation you're intending to do. The operation type is required unless you're using the query shorthand syntax, in which case you can't supply a name or variable definitions for your operation. [20\)](#page--1-0)

The operation name is a meaningful and explicit name for your operation. It is only required in multioperation documents, but its use is encouraged because it is very helpful for debugging and serverside logging. When something goes wrong (you see errors either in your network logs, or in the logs of your GraphQL server) it is easier to identify a query in your codebase by name instead of trying to decipher the contents. Think of this just like a function name in your favorite programming language. For example, in JavaScript we can easily work only with anonymous functions, but when we give a function a name, it's easier to track it down, debug our code, and log when it's called. In the same way, GraphQL query and mutation names, along with fragment names, can be a useful debugging tool on the server side to identify different GraphQL requests.  $21)$ 

So far, we have been writing all of our arguments inside the query string. But in most applications, the arguments to fields will be dynamic: For example, there might be a dropdown that lets you select which Star Wars episode you are interested in, or a search field, or a set of filters. [22\)](#page--1-0)

It wouldn't be a good idea to pass these dynamic arguments directly in the query string, because then our client-side code would need to dynamically manipulate the query string at runtime, and serialize it into a GraphQL-specific format. Instead, GraphQL has a first-class way to factor dynamic values out of the query, and pass them as a separate dictionary. These values are called variables. [23\)](#page--1-0)

When we start working with variables, we need to do three things: [24\)](#page--1-0)

1. Replace the static value in the query with \$variableName 2. Declare \$variableName as one of the variables accepted by the query 3. Pass variableName: value in the separate, transportspecific (usually JSON) variables dictionary

[25\)](#page--1-0)

Now, in our client code, we can simply pass a different variable rather than needing to construct an entirely new query. This is also in general a good practice for denoting which arguments in our query are expected to be dynamic - we should never be doing string interpolation to construct queries from user-supplied values.

[26\)](#page--1-0)

The variable definitions are the part that looks like (\$episode: Episode) in the query above. It works just like the argument definitions for a function in a typed language. It lists all of the variables, prefixed by \$, followed by their type, in this case Episode.

[27\)](#page--1-0)

All declared variables must be either scalars, enums, or input object types. So if you want to pass a complex object into a field, you need to know what input type that matches on the server. Learn more

about input object types on the Schema page. [28\)](#page--1-0)

Variable definitions can be optional or required. In the case above, since there isn't an ! next to the Episode type, it's optional. But if the field you are passing the variable into requires a non-null argument, then the variable has to be required as well.

 $29$ 

To learn more about the syntax for these variable definitions, it's useful to learn the GraphQL schema language. The schema language is explained in detail on the Schema page. [30\)](#page--1-0)

Default values can also be assigned to the variables in the query by adding the default value after the type declaration.

[31\)](#page--1-0)

When default values are provided for all variables, you can call the query without passing any variables. If any variables are passed as part of the variables dictionary, they will override the defaults.

[32\)](#page--1-0)

We discussed above how variables enable us to avoid doing manual string interpolation to construct dynamic queries. Passing variables in arguments solves a pretty big class of these problems, but we might also need a way to dynamically change the structure and shape of our queries using variables. For example, we can imagine a UI component that has a summarized and detailed view, where one includes more fields than the other.

[33\)](#page--1-0)

Try editing the variables above to instead pass true for withFriends, and see how the result changes. [34\)](#page--1-0)

We needed to use a new feature in GraphQL called a directive. A directive can be attached to a field or fragment inclusion, and can affect execution of the query in any way the server desires. The core GraphQL specification includes exactly two directives, which must be supported by any speccompliant GraphQL server implementation:

[35\)](#page--1-0)

@include(if: Boolean) Only include this field in the result if the argument is true.

[36\)](#page--1-0)

@skip(if: Boolean) Skip this field if the argument is true.

[37\)](#page--1-0)

Directives can be useful to get out of situations where you otherwise would need to do string manipulation to add and remove fields in your query. Server implementations may also add experimental features by defining completely new directives. [38\)](#page--1-0)

Most discussions of GraphQL focus on data fetching, but any complete data platform needs a way to modify server-side data as well.

[39\)](#page--1-0)

In REST, any request might end up causing some side-effects on the server, but by convention it's suggested that one doesn't use GET requests to modify data. GraphQL is similar - technically any query could be implemented to cause a data write. However, it's useful to establish a convention that any operations that cause writes should be sent explicitly via a mutation. [40\)](#page--1-0)

Just like in queries, if the mutation field returns an object type, you can ask for nested fields. This can be useful for fetching the new state of an object after an update. Let's look at a simple example mutation:  $41)$ 

Note how createReview field returns the stars and commentary fields of the newly created review. This is especially useful when mutating existing data, for example, when incrementing a field, since we can mutate and query the new value of the field with one request.

[42\)](#page--1-0)

You might also notice that, in this example, the review variable we passed in is not a scalar. It's an

input object type, a special kind of object type that can be passed in as an argument. Learn more about input types on the Schema page.

[43\)](#page--1-0)

A mutation can contain multiple fields, just like a query. There's one important distinction between queries and mutations, other than the name:  $\Delta$  $\Delta$ )

While query fields are executed in parallel, mutation fields run in series, one after the other. [45\)](#page--1-0)

This means that if we send two incrementCredits mutations in one request, the first is guaranteed to finish before the second begins, ensuring that we don't end up with a race condition with ourselves. [46\)](#page--1-0)

Like many other type systems, GraphQL schemas include the ability to define interfaces and union types. Learn about them in the schema guide. [47\)](#page--1-0)

If you are querying a field that returns an interface or a union type, you will need to use inline fragments to access data on the underlying concrete type. It's easiest to see with an example: [48\)](#page--1-0)

In this query, the hero field returns the type Character, which might be either a Human or a Droid depending on the episode argument. In the direct selection, you can only ask for fields that exist on the Character interface, such as name.

[49\)](#page--1-0)

To ask for a field on the concrete type, you need to use an inline fragment with a type condition. Because the first fragment is labeled as … on Droid, the primaryFunction field will only be executed if the Character returned from hero is of the Droid type. Similarly for the height field for the Human type. [50\)](#page--1-0)

Named fragments can also be used in the same way, since a named fragment always has a type attached.

[51\)](#page--1-0)

Given that there are some situations where you don't know what type you'll get back from the GraphQL service, you need some way to determine how to handle that data on the client. GraphQL allows you to request typename, a meta field, at any point in a query to get the name of the object type at that point. [52\)](#page--1-0)

In the above query, search returns a union type that can be one of three options. It would be impossible to tell apart the different types from the client without the \_\_typename field. [53\)](#page--1-0)

GraphQL services provide a few meta fields, the rest of which are used to expose the Introspection system.

From: <https://moro.kr/>- **Various Ways**

Permanent link: **<https://moro.kr/open/queries-and-mutations>**

Last update: **2022/08/31 06:15**

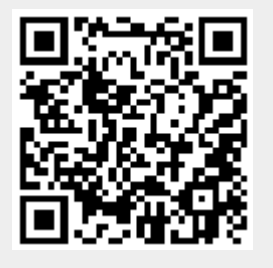